## **Postavljanje nove blagajne**

- 1. U [Tvrtke](https://wiki.micro-process.hr/doku.php?id=hr:brix:companies:moduli) dodati modul "Blagajne".
- 2. U [Blagajne](https://wiki.micro-process.hr/doku.php?id=hr:brix:cash_tills) dodati novu blagajnu.
- 3. U [Zaposlenici](https://wiki.micro-process.hr/doku.php?id=hr:brix:employees) dodati sve zaposlenike koji su ujedno blagajnici uz **obavezan upis email adrese**.
- 4. U [Korisnici](https://wiki.micro-process.hr/doku.php?id=hr:brix:users) dodati blagajnike sa **identičnom email adresom** koja je upisana u [Zaposlenici.](https://wiki.micro-process.hr/doku.php?id=hr:brix:employees) Tim korisnicima:
	- U [~DOZVOLE~](https://wiki.micro-process.hr/doku.php?id=hr:brix:users:dozvole) dozvoliti rad u tvrtci i odjelu kojem pripada blagajna.
	- U [~PROGRAMI~](https://wiki.micro-process.hr/doku.php?id=hr:brix:users:programi) uključiti Blagajna pod DNEVNO.

From: <https://wiki.micro-process.hr/>-

Permanent link: **[https://wiki.micro-process.hr/doku.php?id=hr:brix:blagajna:postavljanje\\_nove\\_blagajne](https://wiki.micro-process.hr/doku.php?id=hr:brix:blagajna:postavljanje_nove_blagajne)**

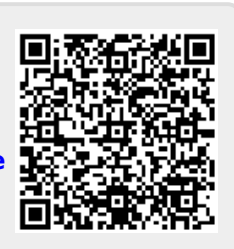

Last update: **02/01/2020 09:11**